#### THE **POWER** OF **ONCOR BENEFITS**

Oncor Benefits Center: [myhrconnection.oncor.com](https://myhrconnection.oncor.com) 1.833.253.4927 Monday – Friday, 8 a.m. – 5 p.m. CST

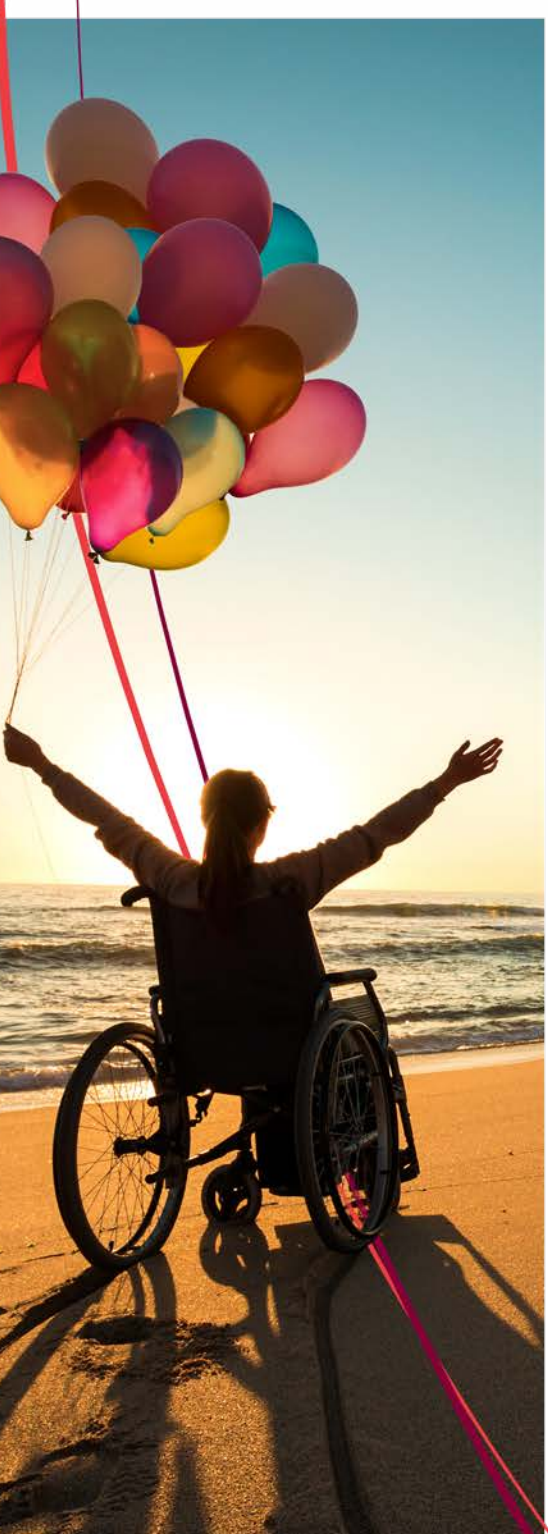

What if you don't need to make benefit changes? It's still wise to check your coverages and personal information to confirm that it's up to date.

# *How to Enroll*

Take time to read the Annual Enrollment communications and review your benefit elections and costs for 2024 on [oncor.ultipro.com](http://oncor.ultipro.com). Between October 23 and November 3, view and, if necessary, change your 2024 benefit elections.

### *Log on to [oncor.ultipro.com](http://oncor.ultipro.com)*

Open the **Menu** tab, then:

- **O** Click Myself
- **o** Select Manage My Benefits from the **Benefits** menu
- **o** Select Get Started to review your profile to make sure your information is up to date

## *Make elections*

- **o** Click Next: Shop for Benefits to choose options, add or edit dependents, and decline coverage
- **•** Add or update beneficiaries once you have elected coverage for each benefit

# *Confirm coverage*

After you make your selections:

- **•** Click the **Review and Checkout** button at the bottom of the page to go over your elections. If correct, click Checkout.
- **•** Download or print your benefits confirmation statement. You can also click Send by Email.